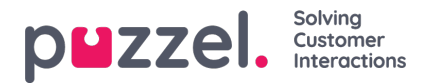

## **Oprettelse af kompetencer**

Sådan angives i systemet, hvilke køer de enkelte agenter kan håndtere

- 1. Vælg fanen **Queues & Skills** (Køer og skills) i menuen **Settings** (Indstillinger).
- 2. Vælg **Skills** (Kompetencer) i menuen til venstre.
- 3. Klik på "**+**"-ikonet nederst til højre på skærmen.
- 4. Navngiv kompetencen, og angiv eventuelt en beskrivelse.

Kompetencer kan bruges i flere køer.

F.eks. Hvis der er 2 køer,**Salg\_DK** og **Salg\_SE**, kan der oprettes en skill, som er knyttet til begge køer. Dette vil betyde, at agenter med **salgsskill'en** kan håndtere forespørgsler fra begge køer.

Det er meget almindeligt, at skill har et 1:1-forhold til køer.